## **Foobar2000.v1.3.8.FINAL...Portable.DarkOne.v4.0.wasapi.c omponent [BEST]**

The installer will automatically check if Foobar2000 is already installed (sometimes from previous version) and if it's not it will show some setup screens. You can skip these if you want. The rest of choose where to inst

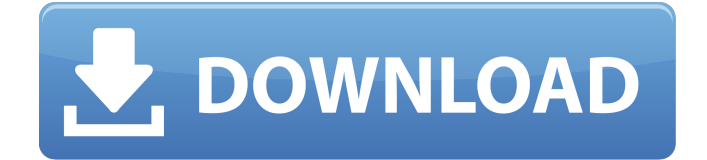

## **Foobar2000.v1.3.8.FINAL...Portable.DarkOne.v4.0.wasapi.c omponent**

The installer will automatically check if Foobar2000 is already installed (sometimes from previous version) and if it's not it will show some setup screens. You can skip these if you want. The rest of the screens is to choose where to install Foobar2000 to, the installation folder, and settings. Choose option 1 (Default) at the Finish screen. Just click Next or press Enter.The next screen is the personal information. A picture will be displayed asking for name, email and location information. Just leave this and press Next or Enter.Now for the most important steps, personal information and the install locations of the player. They are stored in the Foobar2000.ini. Choose option 2, Account information. Fill in the boxes with the correct information. You can fill in \"Account name\" as your name, \"Account address\" as your email address, \"Account Password\" as your password and \"Account username\" as your account name that is available from the main interface. Note that none of the information will be saved. Press Next or Enter.The next screen is the main installation. This will allow you to choose the installation location, \"Location\" folder: select the left entry (where the Foobar2000 is to be installed), then enter the right entry (\"APPDATA\" for Windows) and press the right button. Select \"Option 4\" (do not remove the Volume), \"Location\" folder, installer type \"Standard\", \"Foobar2000.ini\" file, standard install. Press Next or Enter.The last screen is the Finish screen. Finish the install by clicking Install or Exit. Do not click Install again. Once it's finished Foobar2000 will be installed. You can now log in with your account. Do not change any of the default settings and choose \"no\" for the \"Modify settings options for foobar2000.exe\" question. 5ec8ef588b

https://perlevka.ru/advert/crack-\_hot\_-microsoft-office-2013-professional-plus-x86-slovak[msdnl/](https://perlevka.ru/advert/crack-__hot__-microsoft-office-2013-professional-plus-x86-slovak-msdnl/) <https://bodhirajabs.com/cities-skylines-match-day-free-download-hot/> <https://buycoffeemugs.com/autocom-cdp-2012-3-keygen-download-cracked-crack/> [https://www.alltagsunterstuetzung.at/advert/maya-2010-64bit-product-key-and-xforce-keygen](https://www.alltagsunterstuetzung.at/advert/maya-2010-64bit-product-key-and-xforce-keygen-rar-2021-2/)[rar-2021-2/](https://www.alltagsunterstuetzung.at/advert/maya-2010-64bit-product-key-and-xforce-keygen-rar-2021-2/)

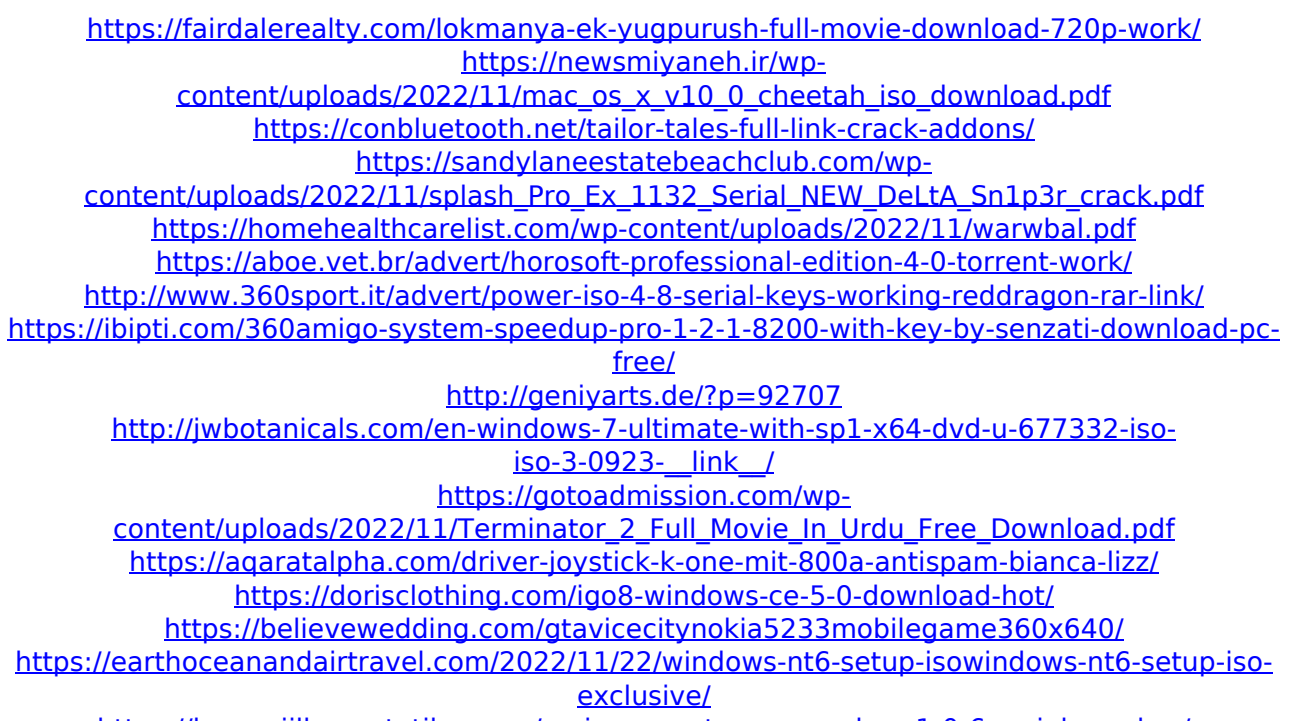

<https://lavavajillasportatiles.com/mainconcept-aac-encoder-v1-0-6-serial-number/>